# LISTA DE VERIFICACIÓN PARA ESTUDIANTES NUEVOS

Los estudiantes nuevos son personas que asisten a la universidad por primera vez

## Pasos para inscribirse:

#### PASO 1: ¡Solicite Tri-C® y elija su programa!

- Encuentre instrucciones detalladas en [tri-c.edu/apply](https://www.tri-c.edu/apply/)
- Explore carreras profesionales, títulos y certificado [tri-c.edu/programs](https://www.tri-c.edu/programs/)

#### PASO 2: Planificación Financiera

- Complete la Solicitud Gratuita de Ayuda Federal para Estudiantes (FAFSA) en [studentaid.gov](https://studentaid.gov/)
- Complete la solicitud de beca en [tri-c.edu/scholarships](https://www.tri-c.edu/paying-for-college/financial-aid-and-scholarships/scholarships/index.html)
- Revisa las opciones de pago en [tri-c.edu/payingforcollege](http://www.tri-c.edu/payingforcollege)

#### PASO 3: Colocación/Envío de transcripciones

Hay varias formas en que los estudiantes pueden ubicarse en cursos de inglés y matemáticas. Visite [tri-c.edu/placement](https://www.tri-c.edu/testing-center/index.html) para obtener más información.

#### PASO 4: Consejería Académica y Orientación para Nuevos **Estudiantes**

- Asistir a la orientación para nuevos estudiantes (opciones virtuales y en persona) [tri-c.edu/orientation](https://www.tri-c.edu/counseling-center/new-student-orientation.html)
- Programe una cita de asesoramiento en [tri-c.edu/counseling](http://www.tri-c.edu/counseling)

#### PASO 5: Regístrese y Pague

- Regístrese para clases a través de *my Tri-C space*
- Los arreglos de pago deben estar vigentes al momento de la registración.

## Transcripción e información de FAFSA

#### Envío por correo de su transcripción

Cuyahoga Community College La Oficina del Registrador P.O. Box 5966 Cleveland, OH 44101-0966

Enviar su transcripción electrónicamente

Su escuela puede enviar electrónicamente a [registraroffice@tri-c.edu](mailto:registraroffice%40tri-c.edu?subject=)

Código FAFSA de Tri-C 003040

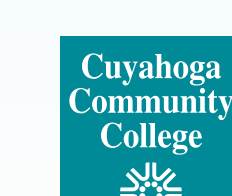

## Tareas pendientes:

- $\blacksquare$  Presente expediente académico oficial de la escuela secundaria/GED
- Inicie sesión en *mi espacio Tri-C* en [my.tri-c.edu](http://my.tri-c.edu)
- Revise su correo electrónico de Tri-C para conocer los detalles de admisión
- Complete My Online Readiness Experience para familiarizarse con el entorno en línea en [tri-c.edu/MORE](https://www.tri-c.edu/online-learning/more.html)
- Después de registrarse para las clases, Visite el Centro de Inscripción del campus para obtener tu tarjeta de identificación de estudiante
- $\sqrt{\phantom{a}}$  Compre libros de texto en línea o en la librería del campus [\(tri-c.edu/bookstore](http://www.tri-c.edu/bookstore))

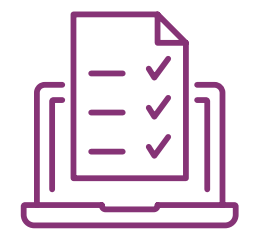

## Iniciar sesión en *mi espacio Tri-C* por primera vez

Su cuenta de *my Tri-C space* se generará tan pronto como se procese su solicitud. Aquí encontrará información importante sobre el registro, la ayuda financiera y la planificación de cursos. También puede acceder a su correo electrónico de estudiante a través de este portal. Revise su correo electrónico regularmente para actualizaciones importantes.

- 1. Vaya a [my.tri-c.edu](http://my.tri-c.edu).
- 2. Haga clic en Herramientas y asistencia para contraseñas.
- 3. Haga clic en Cambiar su contraseña.
- 4. Ingrese su ID de Tri-C (S#) y haga clic en Continuar.
- 5. Ingrese su fecha de nacimiento como su contraseña anterior (formato MM/DD/AAAA, sin ceros a la izquierda para fechas de un solo dígito).
- 6. Cree una nueva contraseña y luego vuelva a ingresarla.
- 7. Haga clic en change para volver a la página de inicio de sesión.
- 8. Inicie sesión en su cuenta My TriC con su correo electrónico de estudiante [S00000000@acad.tric.edu](mailto:S00000000%40acad.tri-c.edu?subject=) y su nueva contraseña.
- 9. Esta también será su información de inicio de sesión para acceder a su bandeja de entrada de correo electrónico desde su tarjeta de *Microsoft Office 365* en *mi espacio Tri-C*.

## Autenticación de múltiples factores

Una vez que se establezca su contraseña, se le pedirá que configure la autenticación multifactor (MFA) para acceder a ciertas aplicaciones o herramientas Tri-C. MFA es requerido por la universidad debido a las regulaciones federales. Lea la Inscripción de estudiantes en MFA para obtener instrucciones detalladas y comuníquese con el servicio de asistencia de Tri-C si tiene alguna pregunta: 216-987-4357, [HelpDesk@tri-c.edu](mailto:HelpDesk%40tri-c.edu?subject=).

## ¡CONTÁCTENOS!

#### Preguntas sobre admisiones

*Pregunte a un reclutador |* [tri-c.edu/recruiters](https://www.tri-c.edu/get-started/meet-your-recruiter/index.html)

#### Preguntas sobre orientación para estudiantes nuevos, registro y más

*Pregúntale a un especialista en éxito* [tri-c.edu/studentsuccessspecialist](https://www.tri-c.edu/student-success/student-success-specialists.html)

Preguntas sobre ayuda financiera y becas [tri-c.edu/financialaid](http://www.tri-c.edu/financialaid)

Preguntas sobre las transcripciones [tri-c.edu/transcripts](https://www.tri-c.edu/transcripts/)

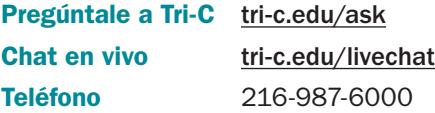

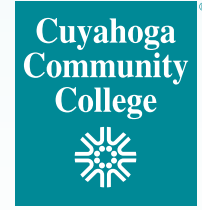